free download photoshop cc 2017

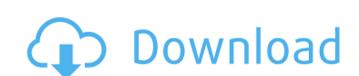

Adobe Photoshop Download Free 2017 Crack+ Download [32|64bit]

1. \*\*Using the Photoshop Window\*\* Figure 7-1 shows the basic Photoshop window. You use the following tools to edit your images: 2. \*\*Layer\*\* A \_layer\_ is a file format and type of Photoshop component that contains a predefined area of an image. You can perform complex and layered image manipulation operations on a single layer, thereby creating new areas in your image. 3. \*\*Layer Mask\*\* A layer mask enables you to select the part of a layer that you want to include when you apply an effect or adjustment to the layer. A mask is formed by brushing over the selected area with the Brush tool. See Chapter 5 for more information on using the Brush tool. 4. \*\*Toolbox\*\* The toolbox contains the brushes and selection tools used to make adjustments to an image. The Brush tools are, in most cases, represented by black cursors. The top row contains several tools that you can select in different ways to make selections and alter your image. 5. \*\*Layers panel\*\* This panel enables you to view and work with image layers. Click the tiny eye icon in the left side of the panel to hide layers that are no longer in the document. 6. \*\*Arrange\*\* The Arrange panel enables you to move and size layers in a document. 7. \*\*Layer Styles\*\* This panel enables you to apply visual effects to an image's individual layers. Chapter 8 is all about Layer Styles. 8. \*\*Adjustment Layer\*\* These adjustments are tools that you use to control color, exposure, contrast, brightness, and saturation. Adjustment Layers are discussed in more detail in the next chapter. 9. \*\*Blend If\*\* This option is used for making a layer's color blend into another layer's color. \_Blending\_ simply enables you to adjust the colors of one layer based on the colors of another. This is a very popular image editing technique used to copy one part of an image to another location and create more complex adjustments to the image. 10. \*\*Layer Slideshow\*\* This tool enables you to group layers into thumbnails and quickly arrange them into a slideshow. 11. \*\*Clone Layers\*\* This menu contains two options, Clone and Merge Layers. \_Cloning\_ is a simple way to copy selected layers from one image to another. They then appear in the new image. \_Merging\_ is a way to combine the layers in a document

Adobe Photoshop Download Free 2017 Crack+ With Keygen Free [2022-Latest]

In this article we will show you how to install Photoshop Elements on your computer and perform basic operations with Adobe Photoshop Elements software. Prerequisites Windows Internet access Internet access is very important to install any software. After all, you need to download the software files. In addition, Internet is necessary to download updates and patches to software. You should take note of the following things to install the software: To run the software you must have Windows 10, Windows 8 or Windows 7. Mac operating system is not supported. You can download the software from the official website of the software manufacturer. It is highly recommended to download the software from the official website of the software manufacturer. You don't have to pay for the software. You don't have to pay for the software. You should read the detailed instructions regarding the software installation. How to Install Adobe Photoshop Elements Step 1. Choose the right version of the software you want to install. In our tutorial, we have chosen the latest version of Photoshop Elements. Step 2. Next, click on the link under the download. Step 3. After this, click on "Run". Step 4. Now, click on "Yes" when the "Read Licensing Agreement" box appears. Step 5. Now, click on "Install". Step 6. After this, click on "Next". Step 7. Now, click on "Install". Step 8. Then, click on "Finish". Step 9. After this, wait for the computer to install the software. Step 10. Afterwards, close any open programs that require attention or restart the computer. Step 11. After this, open the Adobe Photoshop Elements software. Step 12. Now, click on "Create new". Step 13. After this, click on

"Photoshop Elements 18.0.0". Step 14. Now, click on "Next". Step 15. Now, click on "Create". Step 16. After this, select the "Location" option. Step 17. Now, click on "Browse". Step 18. Now, locate the "Photoshop 05a79cecff

Provenance Info The price of this property reflects a trend of declining prices across Costa Rica, both real and nominal. The latest increase in prices was on December 12, 2016. For the month of November and through the first half of December, prices have declined by 1.67 percent. This places Costa Rica as the third best performer in Latin America during this time. This home is part of a gated community. It is located one mile from a private beach. Reservation Details Concierge Experience Commute Time Long Term Rental Mature Landscaping Accommodation A/C Contemporary Ceiling Fans Central Heating Full Bathrooms Hardwood Floors Exterior Spaces Additional Info This home is part of a gated community. It is located one mile from a private beach. Ceiling fans, ceiling lights, air conditioning and central heating are all provided by the management. Five exterior spaces including a Jacuzzi, a wood burning fireplace and a saltwater swimming pool complete the property. There is a fresh water swimming pool, hot tub, and lighted tennis court available for guests' use, in addition to a football field, basketball court, and a well maintained softball field. The grounds also include a 'superpark' with swings, slides, a picnic area, volleyball court, and a putting green. Other amenities include a 24-hour security team, state-of-the-art irrigation system, and a large water tank. There is daily housekeeping provided during the owner's absences. The owner lives three blocks away. Currency information Due to the fact that the Costa Rican colón (CRC), is pegged to the dollar at a 1-to-1 ratio, most vendors and property owners negotiate prices in US dollars. All property owners in Costa Rica listed on RealEstateEmpire.com are required to accept US dollars in payment for their property. We use cookies to provide you with a better experience on our websites. By continuing to use this website, you are agreeing to the use of cookies. before the door for all 6 of us. They had a large tank of water in front of the door, so you had to step over this to get in and they do not allow glass animals. They had a

What's New in the Adobe Photoshop Download Free 2017?

A Memphis-based veterinarian has filed a civil complaint against a Memphis animal shelter, alleging the shelter deliberately euthanized animals by setting them free within hours of taking them into its custody and keeping them in cages as it processed applications for adoption. Dr. Joseph Chaplin claims in his complaint filed in Shelby County Circuit Court that staff at the Shelby County Animal Care and Control shelter "knew or should have known" that some animals in its custody may have been euthanized the previous day. The complaint claims that the shelter staff then failed to act when it took into its custody two dogs whose owners had surrendered them to other shelters for euthanasia. One of those dogs was the one-year-old son of a staffer, who according to the complaint, cried out "Mommy!" as the shelter workers euthanized him. "His cries were heard as two (shelter) workers euthanized him," the complaint states. The complaint also claims that a second dog, a 6-year-old black pit bull, that was surrendered to the shelter was taken to a "vacant room" where it was "forced" to stand inside a cage for over 15 hours, "with the cages doors open and its legs propped up on a small table so that there was room for the officers to walk inside," to a back room, where it was euthanized. The incident involving the pit bull took place on Oct. 12, 2015. However, Chaplin's complaint states that "highly similar allegations of egregious animal cruelty by staff at the Shelter took place in February, May, June and July of 2015." The complaint states that the dog was put in a "small cage to observe the effects" of the euthanasia drug and that "the dog was repeatedly prodded and poked with a needle by the euthanasia technician," adding "the dog's muzzles were pulled away from its face and its eyes were forcibly covered." For the second incident, the complaint states, the dog was "held in the cramped cage for hours without food, water or veterinary care." One day in June, the complaint states, the dog "was forcibly removed from the cramped cage by angry, aggressive shelter staff and taken in an ambulance to Le Bonheur Veterinary Clinic for a blood test." It

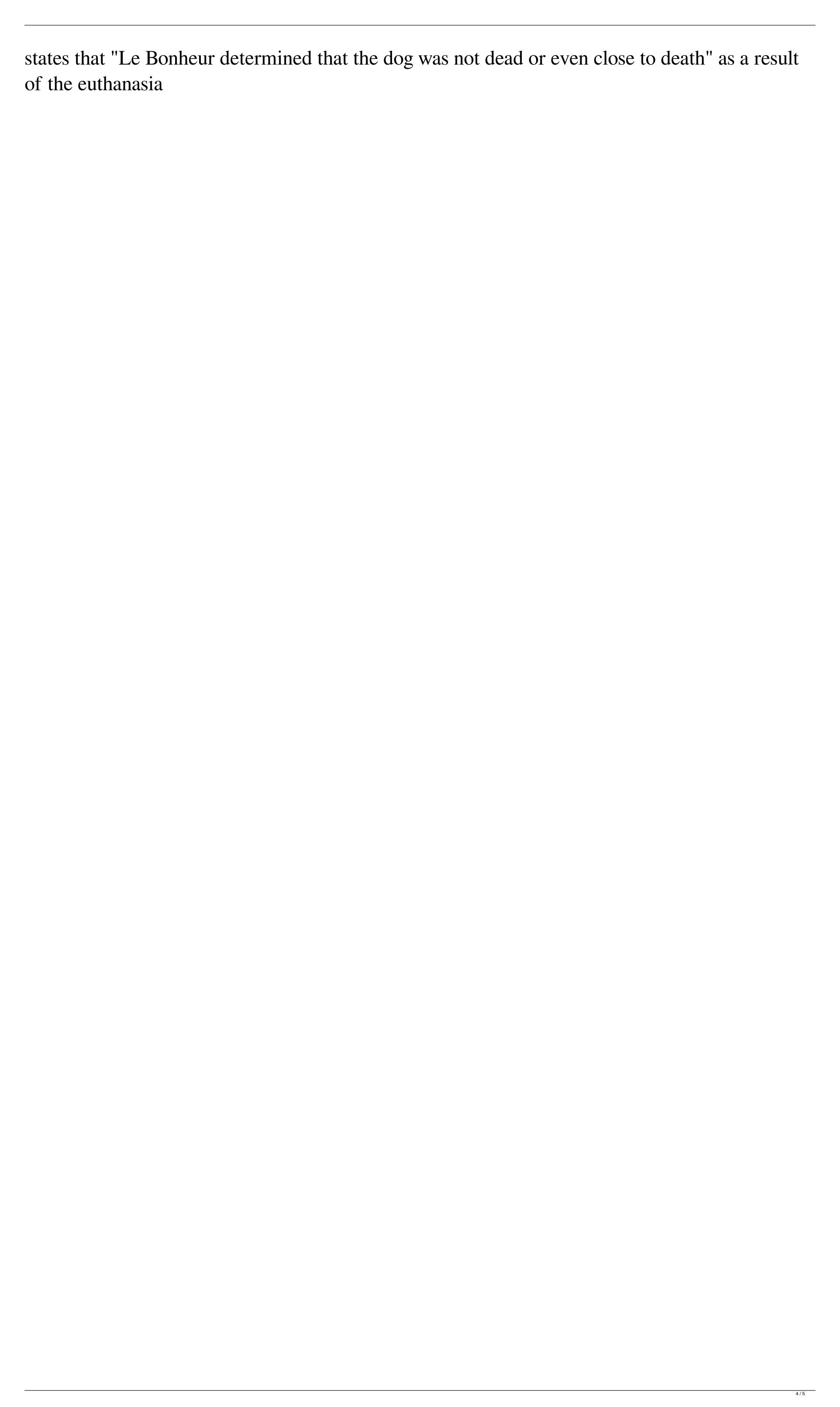